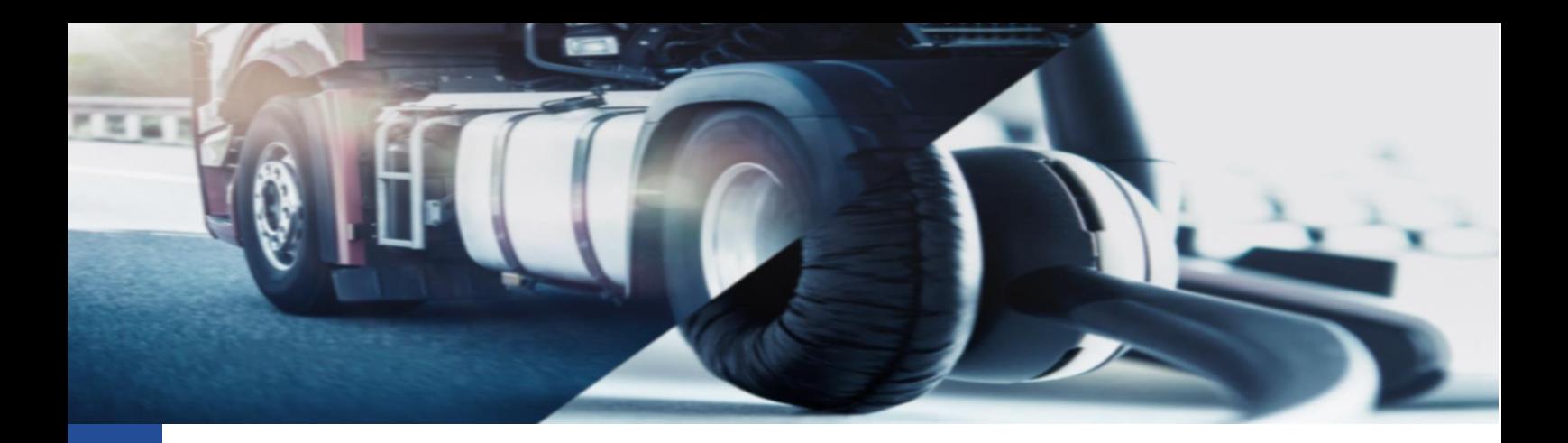

## **Eliminazione file .DDD**

Procedura per eliminare i file .DDD dalla piattaforma TIS-Web

Per eseguire l'operazione di eliminazione dei dati dalla piattaforma TIS-Web DMM 5.0 è necessario dopo aver eseguito il log-in, accedere all'area AUTISTI.

Per eseguire l'operazione è necessario:

- Accedere alla piattaforma TIS-Web
- Entrare nella sezione AUTISTI oppure VEICOLI a seconda di ciò che dobbiamo eliminare
- Premere il pulsante dei tre puntini ("") indicato dalla freccia

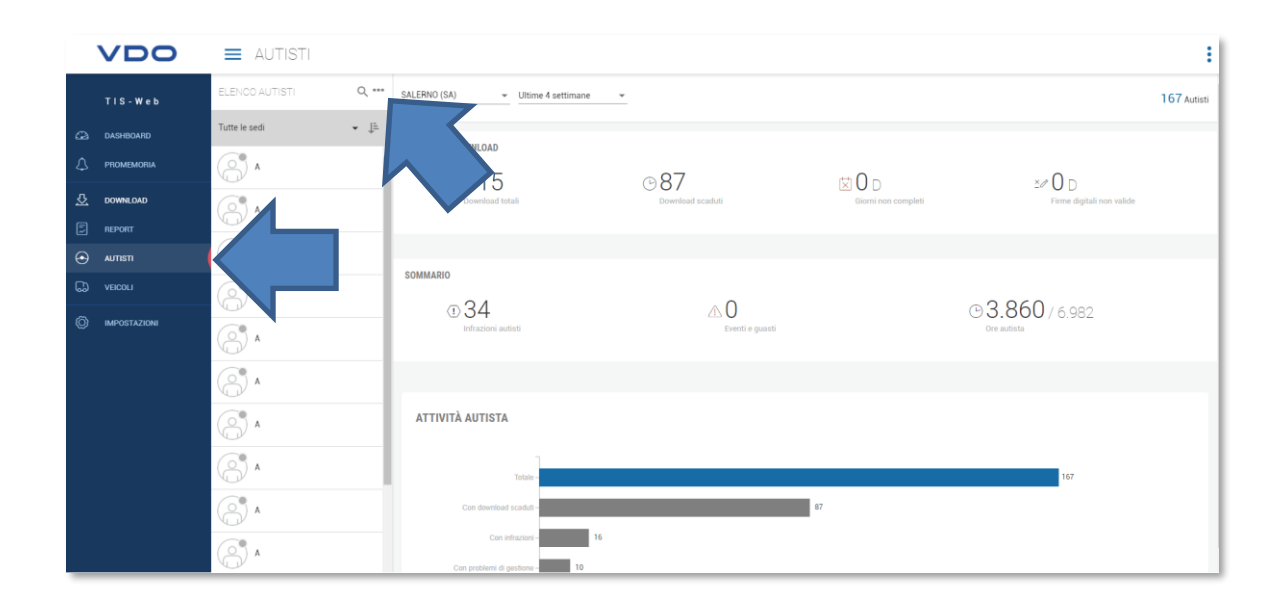

La piattaforma aprirà un menu a tendina dove sarà necessario premere l'opzione: [ELIMINA AUTISTA]

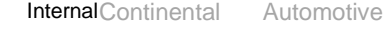

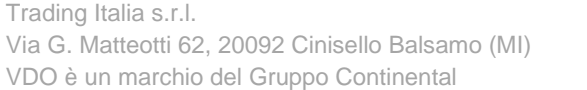

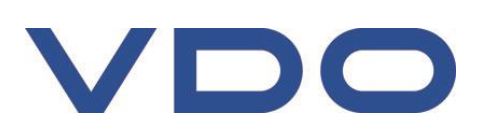

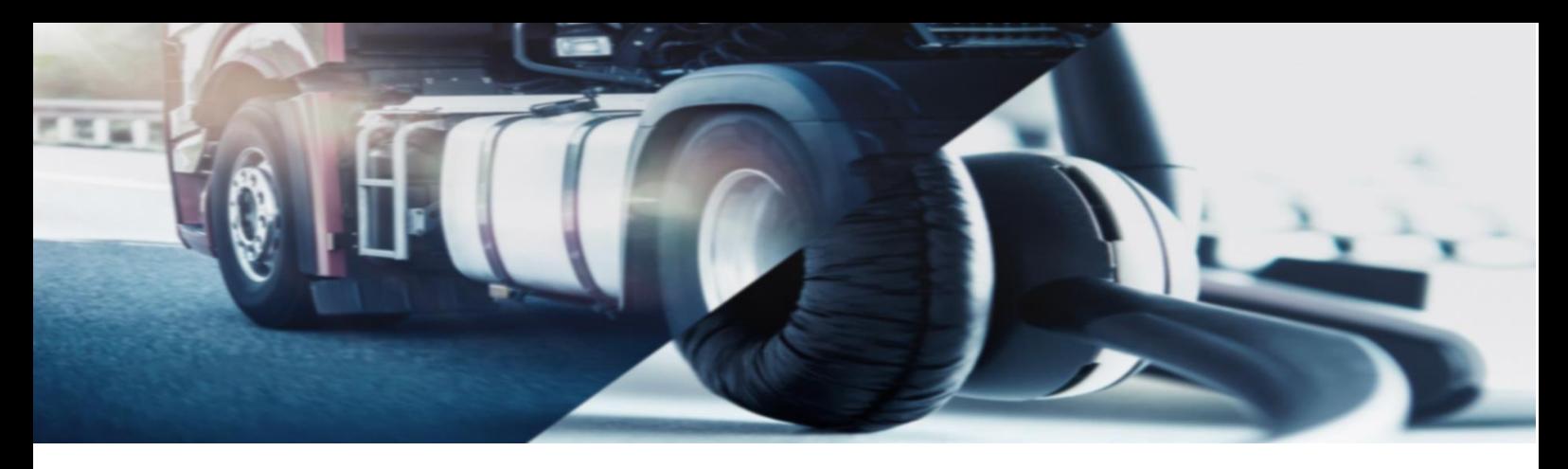

## Selezionata l'opzione ci si presenterà la seguente schermata

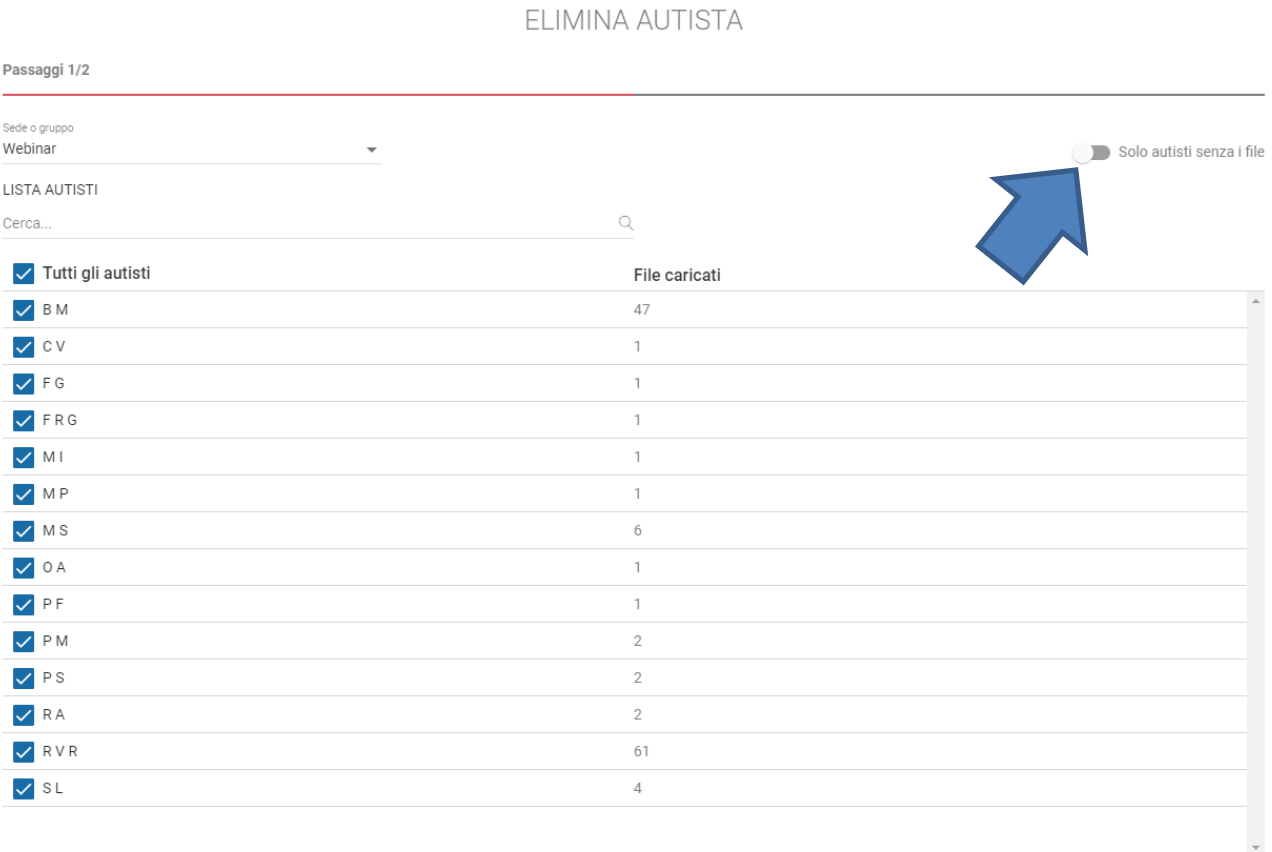

ANNULLA **PROSSIMO** 

Da qui, eventualmente selezionata la sede di interesse, basta disabilitare l'opzione in alto a destra, indicata dalla freccia, per poter vedere nella lista sotto, tutti i conducenti con file .DDD associati.

Basterà selezionare l'opzione "Tutti gli elementi" per facilmente selezionare tutti gli autisti presenti e premere sul pulsante [PROSSIMO] per procedere con il recupero dei dati.

In basso comparirà la cartella "compressa" contenente tutti i dati che vogliamo cancellare

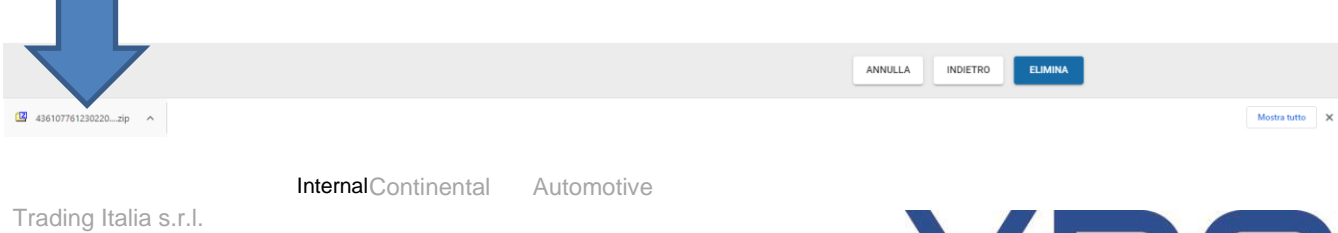

Via G. Matteotti 62, 20092 Cinisello Balsamo (MI) VDO è un marchio del Gruppo Continental

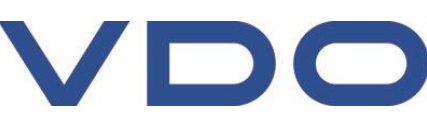

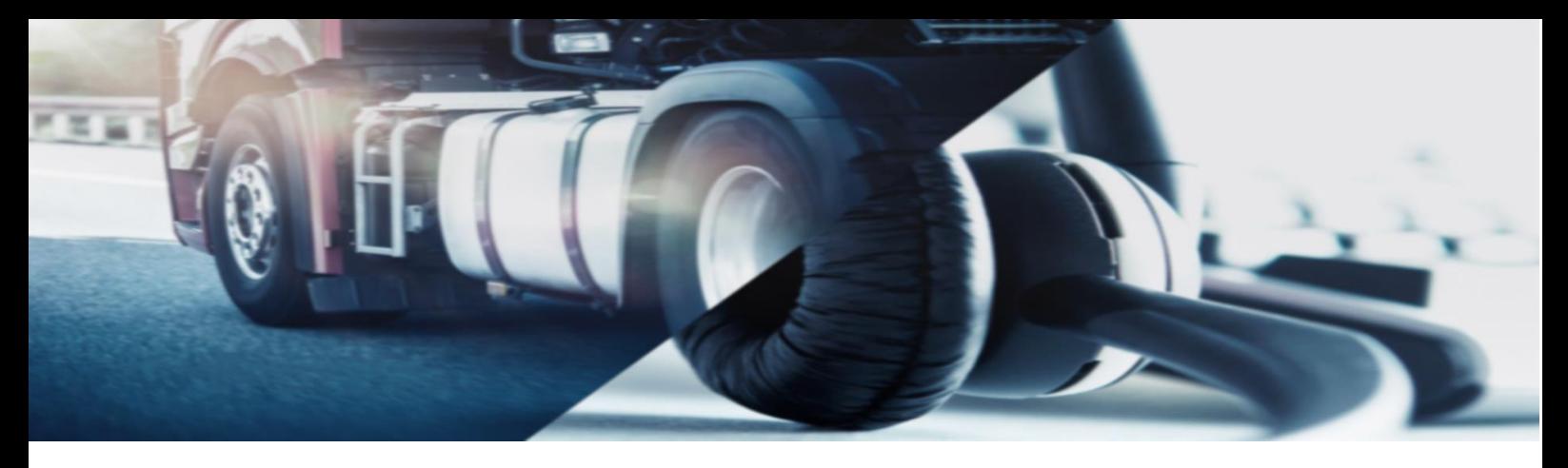

Premendo sul pulsante [ELIMINA] ultimeremo la procedura eliminando le anagrafiche dall'account.

## Consigli generali di utilizzo:

## - Recupero dei dati

Il sistema consente, selezionato il periodo, di recuperare tutti i file .DDD che contengono almeno uno dei giorni selezionati nel periodo.

Per questa ragione diversi file .DDD saranno recueprati per i periodo selezioanto.

Se necessario, per verificare il contenuto dei file reuperati (ma non eliminati) è possibile accedere all'area Autisti>File caricati e premere sul pulsante [Dettagli] per il conducente desiderato.

- Eliminazione conducenti

Per eseguire al meglio l'operazione, consigliamo di selezionare un periodo di recupero dei dati molto ampio. La piattaforma infatti mantiene in memoria i file. DDD per due anni. Per tanto, per eliminare completamente un conducente sarà necessario eliminare tutti i file .DDD presenti.

Cordiali Saluti Continental Automotive Trading Italia s.r.l. Via G. Matteotti 62, 20092 Cinisello Balsamo (MI)

**Assistenza tecnica VDO** Tel: 02.35680.452 E-mail: [assistenza@vdo.com](mailto:assistenza@vdo.com) Sito web: [www.fleet.vdo.com](http://www.fleet.vdo.com/) (sezione Supporto)

Internal Continental Automotive

Trading Italia s.r.l. Via G. Matteotti 62, 20092 Cinisello Balsamo (MI) VDO è un marchio del Gruppo Continental

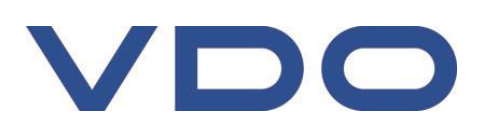